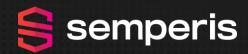

TROOPERS CONFERENCE IN 2023

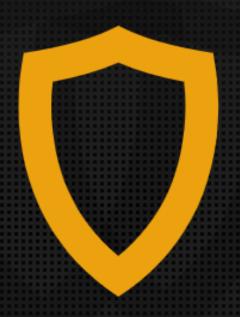

JUNE 26TH TO JUNE 30TH, 2023

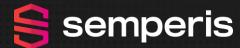

So You Performed A Forest Recovery
How Do You Reconnect Your AD Again With Azure AD

**TROOPERS CONFERENCE IN 2023** 

#### TROOPERS

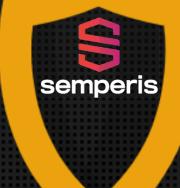

JUNE 26TH TO JUNE 30TH, 2023

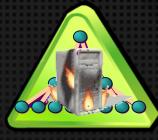

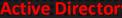

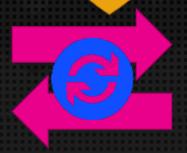

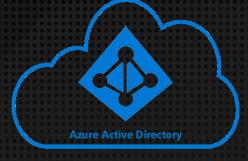

#### Jorge de Almeida Pinto

Senior Solutions Architect Senior Incident Response Lead

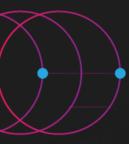

#### Me, Myself And I! ... And Semperis

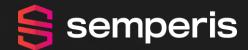

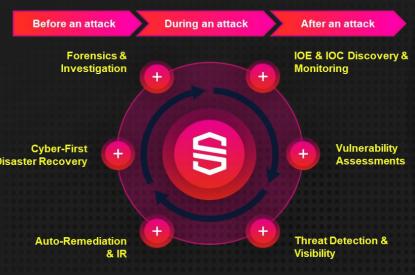

ABOUT SEMPERTS

# We're Mission-Driven to Be a **Force for Good**

At Semperis, our workforce across all departments is part of a bigger mission to be a force for good. We fight every day to stop cyber criminals and curb the funding of evil.

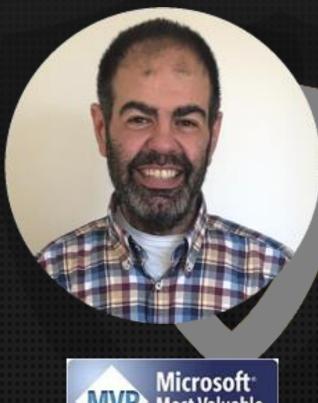

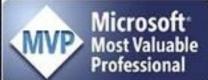

#### Jorge de Almeida Pinto

**Senior Solutions Architect** Senior Incident Response Lead

| LinkedIn | http://tiny.cc/JorgeLinkedIn   |  |  |  |
|----------|--------------------------------|--|--|--|
| Blog     | http://tiny.cc/JQFKblog        |  |  |  |
| Twitter  | http://tiny.cc/JQFKtwitter     |  |  |  |
| Website  | https://www.semperis.com/      |  |  |  |
| Blog     | https://www.semperis.com/blog/ |  |  |  |
| Podcast  | https://hipconf.libsyn.com/    |  |  |  |
| Contact  | jorged@semperis.com            |  |  |  |

- ✓ Architecting, designing, implementing and maintaining secure identity solutions
- ✓ Technology Focus: Identity, Security And Recovery
- ✓ Product Focus: AD, ADFS, AAD Connect, FIM/MIM, Azure AD Technologies.

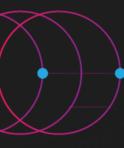

#### Agenda

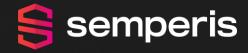

- 1. Forest Recovery What Happens?
- 2. Authentication Mechanisms
- 3. Risk/Impact Mitigating Actions AuthN & Sync
- 4. Architecture Of Connect Sync & Cloud Sync
- 5. Reconnecting With Azure AD Sync
- 6. Take Aways

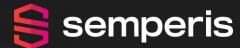

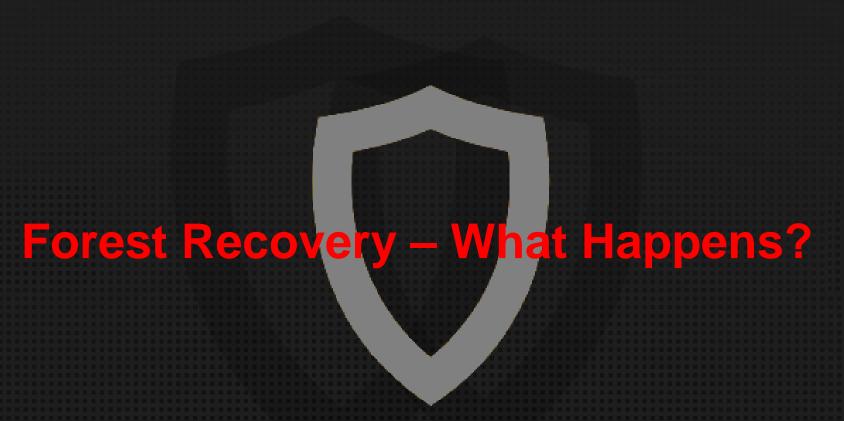

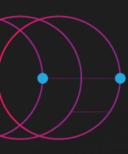

# Forest Recovery – What Happens?

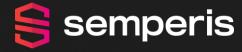

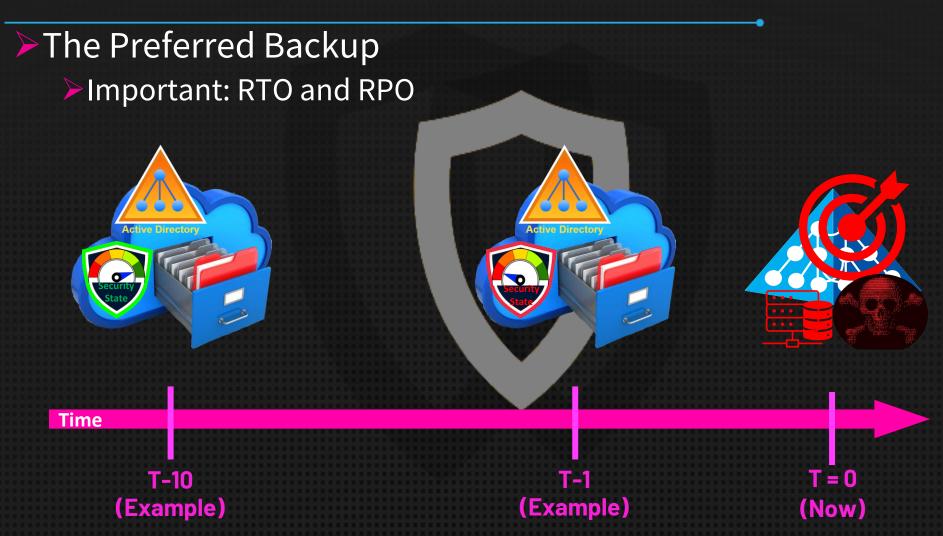

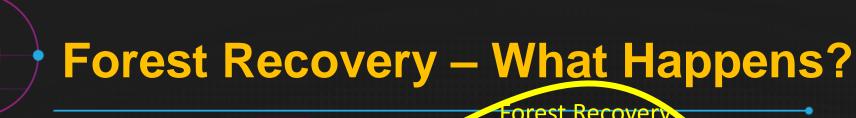

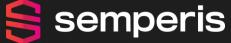

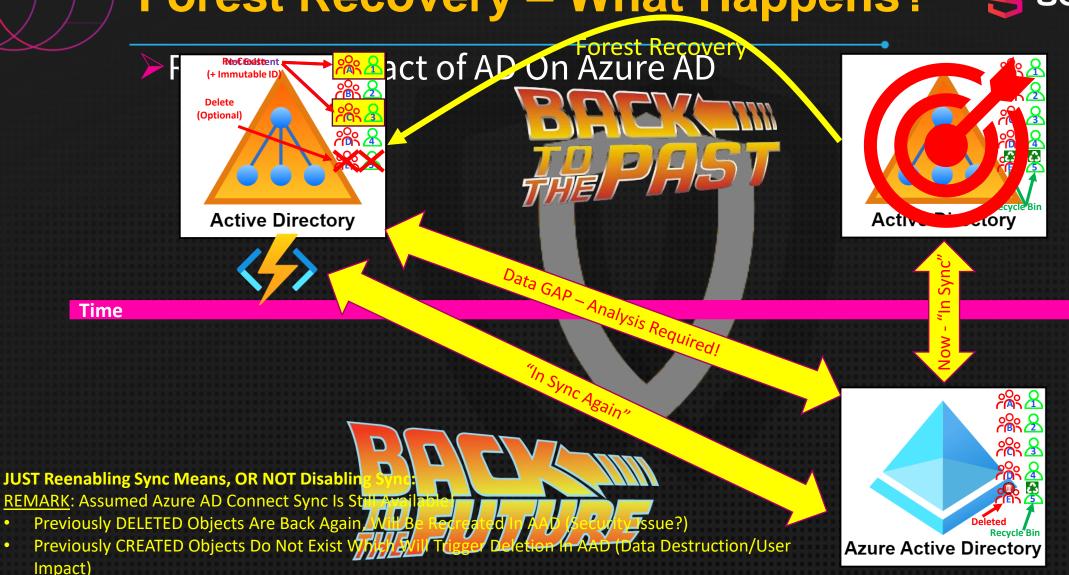

• Members re-added (security issue?)/removed (loss of functionality) from synched groups THEREFORE: Disable Sync (Connect Sync) Or Disable Configuration (Cloud Sync) Prior To Forest Recovery!

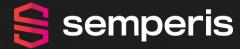

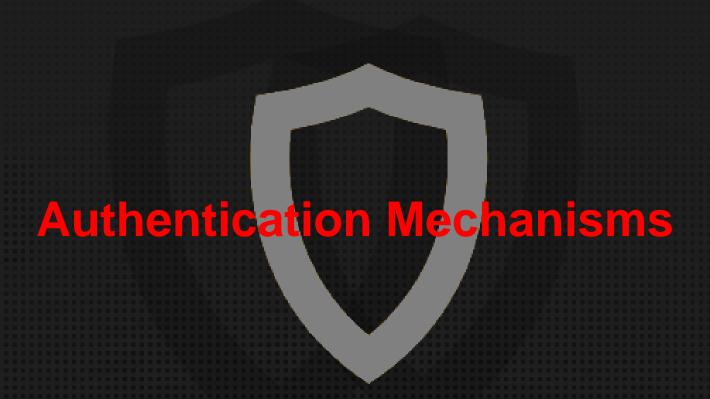

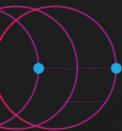

#### **Authentication Mechanisms**

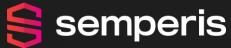

➤ HAS Real-Time On-Prem Dependency For AuthN

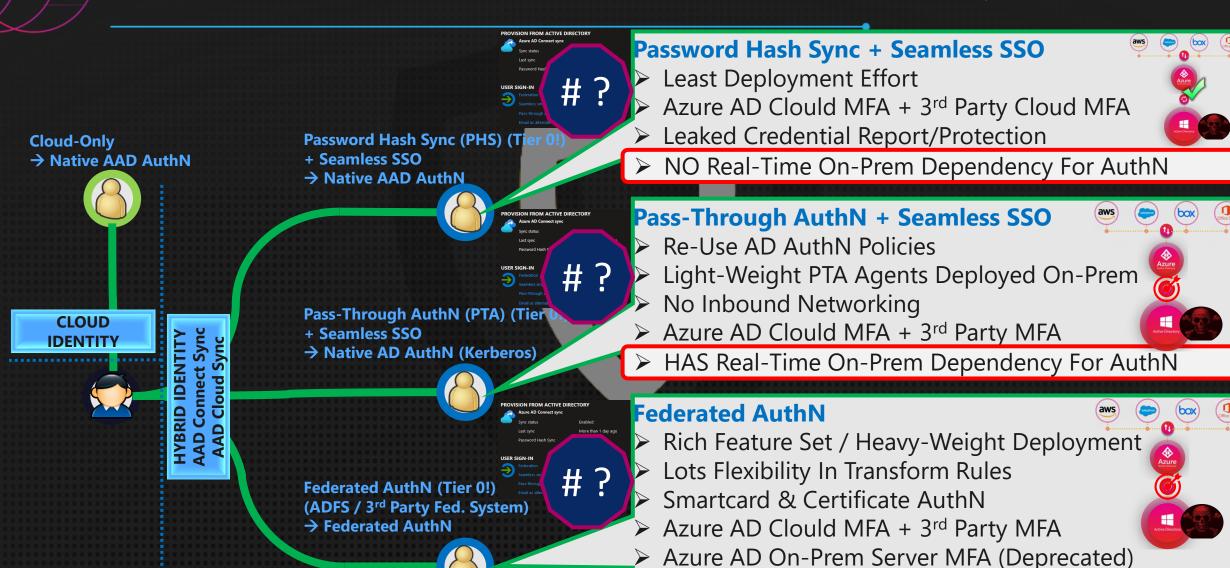

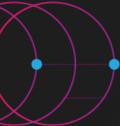

#### **Authentication Mechanisms**

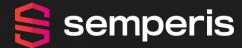

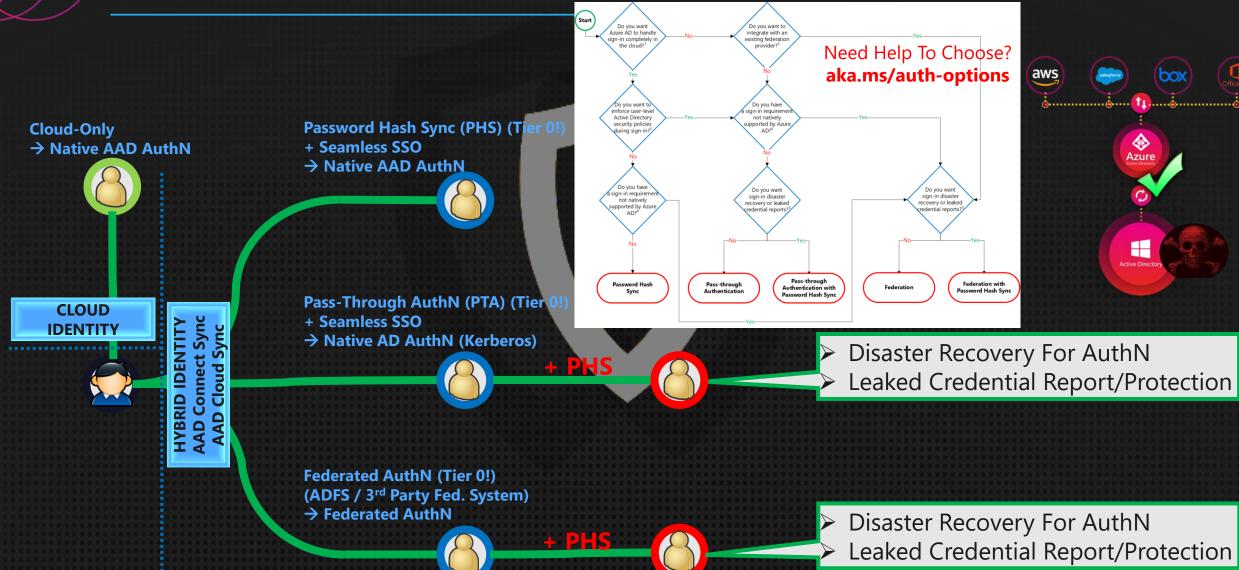

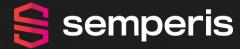

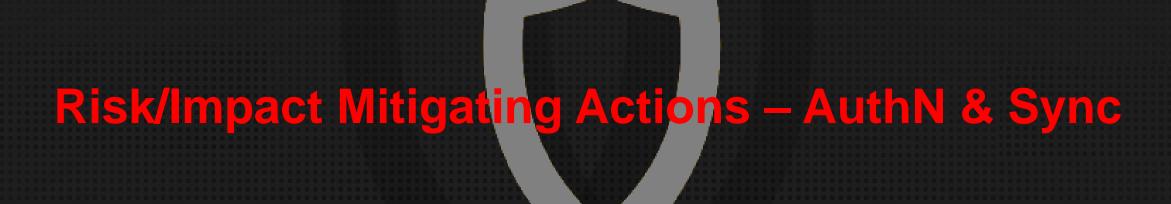

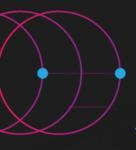

#### 

### When AD Is Down... (Synchronization)

- Azure AD CONNECT Sync
  - Still Up-And-Running (i.e., NOT down/ransomwared)?
    - DISABLE The AAD Connect SCHEDULER
  - Running Or Not…
    - DO NOT DISABLE Sync IN AAD!

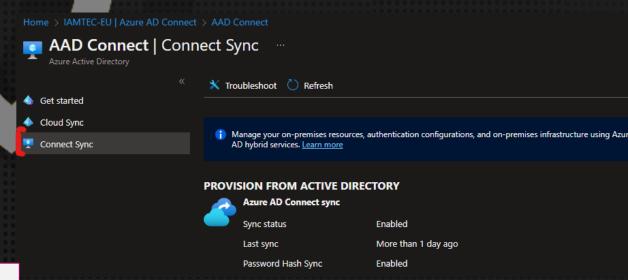

- ➤ Set-ADSyncScheduler -SyncCycleEnabled \$false
- ➤ Get-ADSyncScheduler

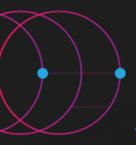

#### 

When AD Is Down... (Synchronization)

- Azure AD CLOUD Sync
  - DISABLE The AAD Cloud Sync Configuration (Requires Global Admin "BreakGlass")
  - DO NOT DELETE
    The AAD Cloud
    Sync Configuration

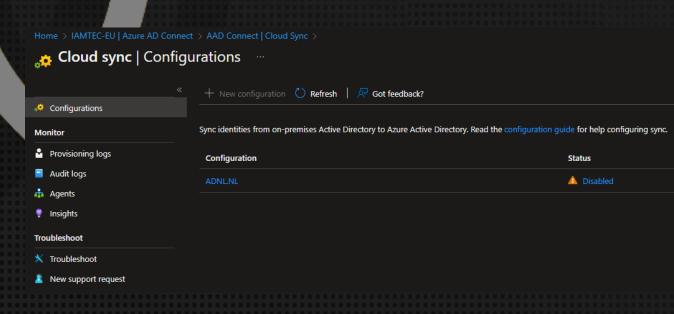

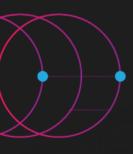

# Risk/Impact Mitigating Actions – Auth Serbyris

When AD Is Down... (Authentication (AuthN))

- Password Hash Sync (PHS)
  - Nothing To Do Here!
  - AuthN Against AAD Will Continue To Work!

#### ROVISION FROM ACTIVE DIRECTORY

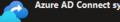

Sync status Enabled

Last sync More than 1 day ago

Password Hash Sync Enabled

#### USER SIGN-IN

Federation Disabled 0 domain.

Seamless single sign-on Enabled 2 domain.

Pass-through authentication Disabled 0 agents

Email as alternate login ID Disabled

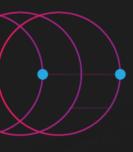

### Risk/Impact Mitigating Actions – Auth Sergymis

# When AD Is Down... (Authentication (AuthN))

- Pass-Through Authentication (PTA)
  - No PHS As Backup? → This WILL Hurt!
  - PHS Enabled & Synched? -> Disable PTA In AAD
    - Download PTA Agent ("AADConnectAuthAgentSetup.exe") Exec (Requires Global Admin "BreakGlass"):

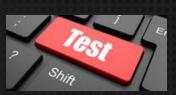

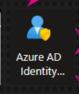

Less than 1 hour ago.

Password Hash Sync

CD "C:\Program Files\Microsoft Azure AD Connect Authentication Agent" Import-Module ".\Modules\PassthroughAuthPSModule" Get-PassthroughAuthenticationEnablementStatus Disable-PassthroughAuthentication

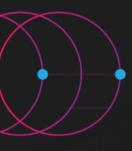

### Risk/Impact Mitigating Actions – Auth Sergymis

## When AD Is Down... (Authentication (AuthN))

- Federated Authentication
  - No PHS As Backup? → This WILL Hurt!
  - PHS Enabled & Synched? -> Convert Domain In AAD
    - Exec (Requires Global Admin "BreakGlass"):

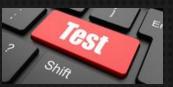

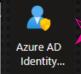

Password Hash Sync

\$aadGlobalAdmCreds = Get-Credential Import-Module MSONLINE Connect-MSOLService - Credential \$aadGlobalAdmCreds \$fedDomInAAD = Get-MSOLDomain | ?{\$\_.Status -eq "Verified" -And \$\_.Authentication -eq "Federated" -And !\$(\$\_.RootDomain)} \$fedDomInAAD | %{Set-MsolDomainAuthentication -DomainName \$(\$\_.Name) -**Authentication Managed** 

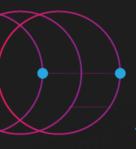

## Risk/Impact Mitigating Actions – Auth Serbyris

After Everything Is Back To "Normal" Again

- ► If Reconfigured, Revert Back To Previous AuthN Mechanism (PHS→PTA Or PHS→FED Or Keep PHS!)
- Watch Out For Password Changes In AAD After Reconfiguring PTA Or Fed AuthN
- Remember, AD Went Back In Time, Watch Out For Password Differences

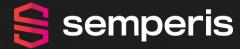

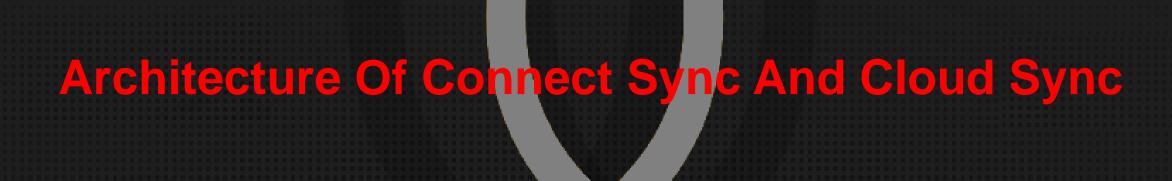

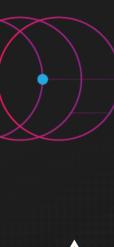

Active Directory

#### Architecture Of Connect Sync And Cloud Synemperis

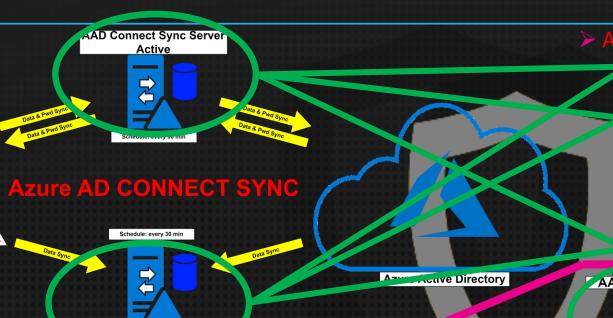

> Azure AD CONNECT Sync

- Sync Engine & Redundancy (Active / Passive (a.k.a. Staging))
- Sync Configuration (Individual per Server)
  - Attribute Mapping (in Flow Rules per Object Type)
  - Scoping Filters (per AD forest, selected AD domain(s), selected OUs incl./excl. sub-OUs, specified group, attribute values (s))
  - Object Types (Users, Groups, Computers/Devices, Contacts)
- Administration (Local Sync Admin, Cloud GA)

#### > Azure AD CLOUD Sync

- Sync Engine & Redundancy (Active / Active) REMARK: Only ONE will be used
- Sync Configuration (Cloud Centralized)
  - Attribute Mapping (per Object Type)
  - Scoping Filters (per AD domain, specified OUs, specified groups)

AAD Connect Sync Server
Passive
(a.k.a. Staging)

- Object Types (Users, Groups, Contacts)
- Administration (Cloud GA)

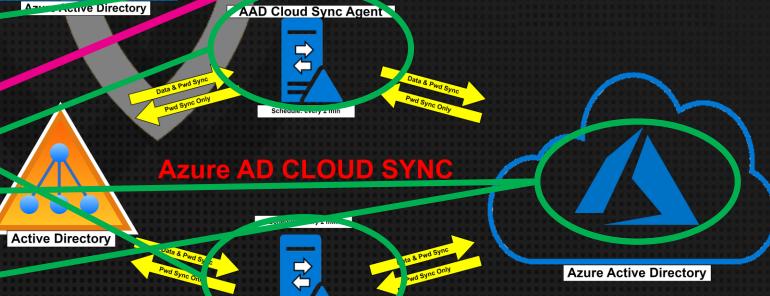

AD Cloud Sync Agent

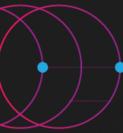

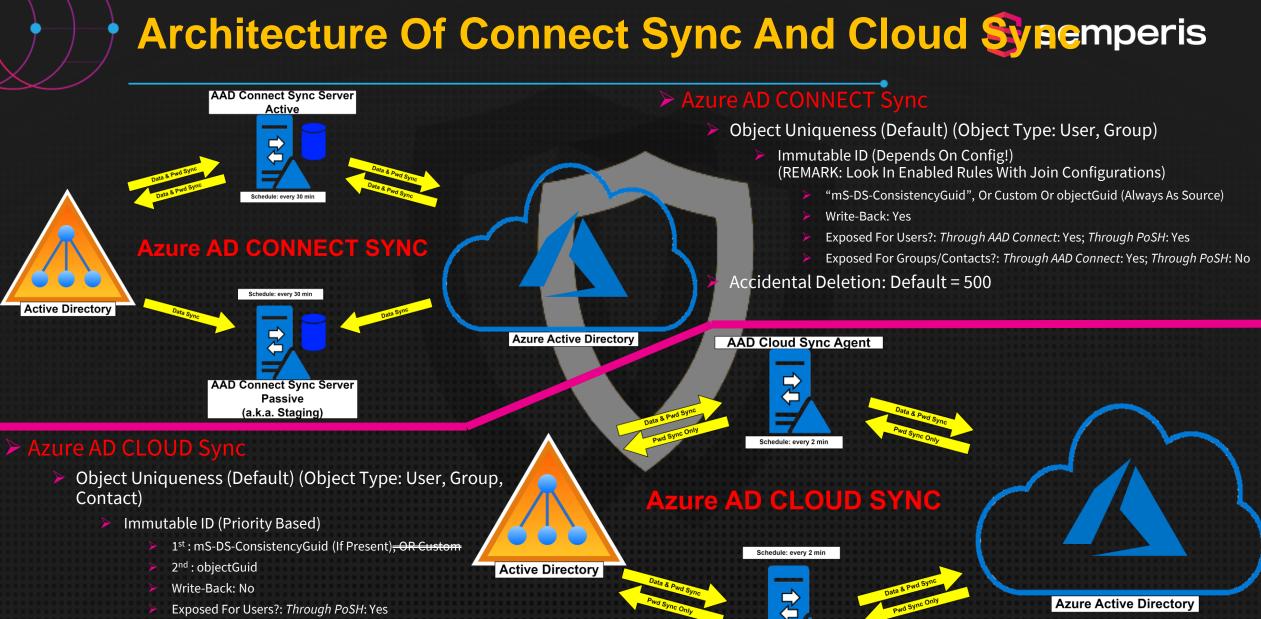

AAD Cloud Sync Agent

Accidental Deletion: Default = 500 (min 1)

Exposed For Groups/Contacts?: Through PoSH: No

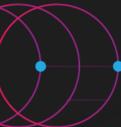

#### Architecture Of Connect Sync And Cloud Synemperis

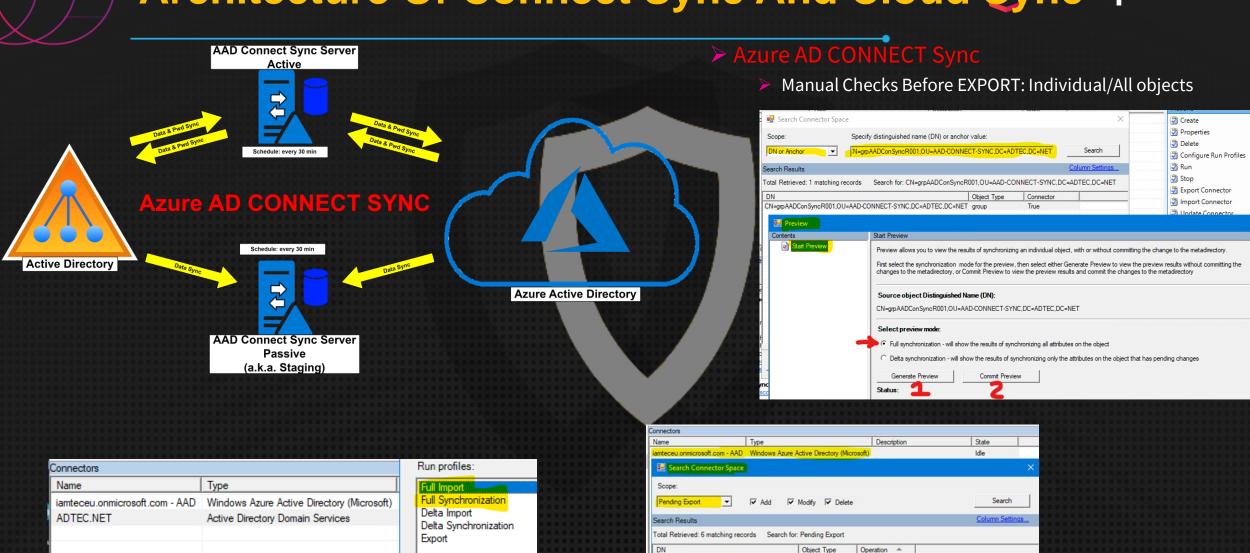

CN={52616E61324E5066593053375333545A6C... group CN={4B71514636505733484543385170315663... user

CN={344144726C6D58325455325A64505A6C56... group CN={73772B49574D6F645845576F526332684C... user

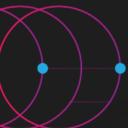

#### Architecture Of Connect Sync And Cloud Synemperis

#### Azure AD CLOUD Sync

ADTEC.NET | Provision on demand

Successfully imported user

Determine if user is in scope

Successfully matched user

Match user between source and target system

Successfully updated user in Azure Active Directory

Finish Provision another user

റ്റം Provision on demand

Provisioning logs

New support request

Audit logs

Manual Checks Before EXPORT: NONE

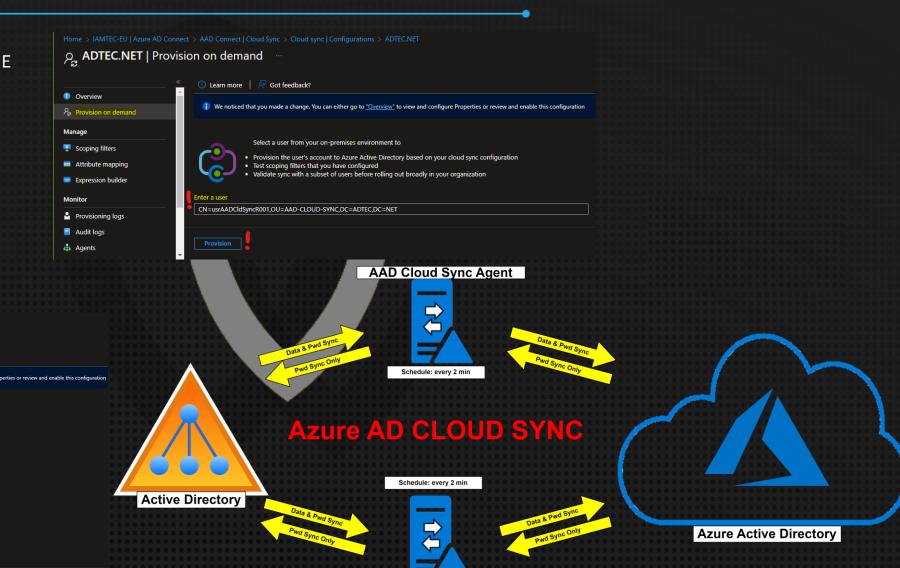

AAD Cloud Sync Agent

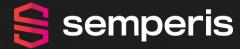

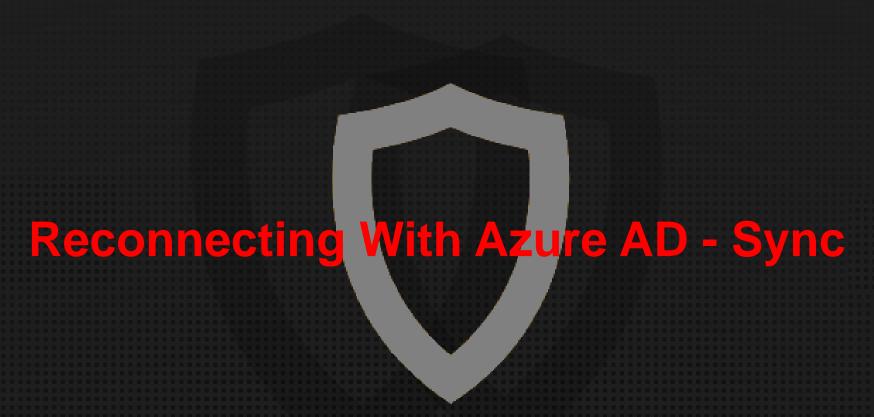

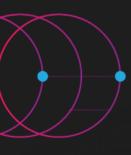

- ➤ What Is Being Used?
  - Azure AD CONNECT Sync
    Or
  - Azure AD CLOUD Sync

- > Assumed Starting Point
  - ► AD Has Been Recovered
  - ► AD Back To Production
  - ► AD Needs To Be Needs To Be "Fixed" To Match AAD
  - ➤ AAD Connect Sync Server(s), Or AAD Cloud Sync Provisioning Agent(s) May Need To Be Fixed (If Down)

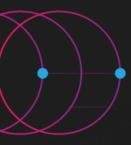

- > Azure AD CONNECT Sync (Preparation Tasks)...
  - ➤ Down? → Need To Rebuild!
    - ➤ Config Export Available?
    - No Config Export?
      - ➤ Selected OUs By Querying Synched AAD Objects Against AD And Creating Unique List Of Parent Objects (The OUs) In Canonical Format!
      - ► Enabled Features? → Hope You Have Good Memory Or Docs
      - ➤ Sync Rules? → Hopefully Using Default, Otherwise Good Luck!
  - ≻Up?
    - Scheduler Disabled?

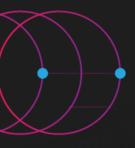

- Azure AD CONNECT Sync (Preparation Tasks)...
  - Which Attribute For "Immutable ID"?
    - ➤ When Down? → Scan AD For "Immutable ID" Attribute In AD
    - ➤ When Up? → Check Server Config AND Check Sync Rules <u>With</u> <u>Join Criteria</u> On AD And AAD Side (Per Object Type!)

Azure AD CONNECT Sync (Preparation Tasks)...

https://learn.microsoft.com/en-us/azure/active-directory/hybrid/connect/plan-connect-design-concepts#how-to-enable-the-consistencyguid-feature---existing-deployment

- "Immutable ID" Attribute In AD = objectGuid?
  - Upgrade To Latest AAD Connect Version FIRST
  - ➤ Migrate Immutable ID To "ms-DS-ConsistencyGuid" Attribute
  - ➤ Using Federation? → Update Claim Rules!
    - ► ADFS Managed Through AAD Connect Wizard → Automatically
    - ►ADFS NOT Managed Through AAD Connect Wizard Or 3<sup>rd</sup> Party Federation → Fix Manually
  - ➤ DO NOT Enable Sync At The End Of The AAD Connect Wizard Configuration (Re)Configuration!!!

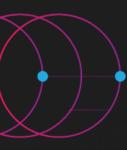

- ► Azure AD CONNECT Sync (Preparation Tasks)...
  - ► Review Sync Rules ("User" Objects)

| Rule Name (AD)         | CS AD Attribute(s)                     | MV Attribute          | CS AAD Attribute | Rule Name (AAD)         |  |  |
|------------------------|----------------------------------------|-----------------------|------------------|-------------------------|--|--|
| JOIN RULES             |                                        |                       |                  |                         |  |  |
| In From AD - User Join | 1) ms-DS-ConsistencyGuid 2) objectGUID | sourceAnchorBinary    |                  |                         |  |  |
|                        |                                        | sourceAnchor <b>←</b> | sourceAnchor     | In from AAD - User Join |  |  |

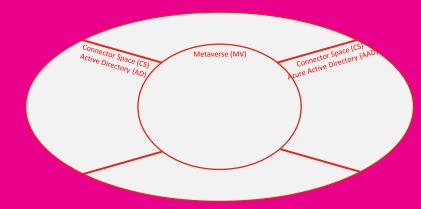

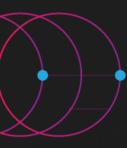

- Azure AD CONNECT Sync (Preparation Tasks)...
  - > Review Sync Rules ("Group" Objects)

| Rule Name (AD)                | CS AD Attribute(s)                                               | MV Attribute       | CS AAD Attribute      | Rule Name (AAD)                                                                 |  |  |  |
|-------------------------------|------------------------------------------------------------------|--------------------|-----------------------|---------------------------------------------------------------------------------|--|--|--|
| JOIN RULES                    |                                                                  |                    |                       |                                                                                 |  |  |  |
| In From AD - Group Join       | <ul><li>1) ms-DS-ConsistencyGuid</li><li>2) objectGUID</li></ul> | sourceAnchorBinary |                       |                                                                                 |  |  |  |
|                               |                                                                  | sourceAnchor       | sourceAnchor          | In from AAD - Group Join                                                        |  |  |  |
| TRANSFORMATION(S)             |                                                                  |                    |                       |                                                                                 |  |  |  |
| In From AD - Group Join       | ms-DS-ConsistencyGuid     objectGUID                             | sourceAnchorBinary | Connector Sparo       | Metaverse (MV)  Connector Space (CS)  Connector (AAD)                           |  |  |  |
| In from AD - Group Common     | ms-DS-ConsistencyGuid     objectGUID                             | sourceAnchorBinary | Active Directory (AD) | Connector Space  Connector Space  Connector Space  Agure Active Directory (AAU) |  |  |  |
| In from AD - Group Common     | 1) ms-DS-ConsistencyGuid (Base64) 2) objectGUID (Base64)         | sourceAnchor       |                       |                                                                                 |  |  |  |
| Out to AD - Group ImmutableId | ms-DS-ConsistencyGuid                                            | sourceAnchorBinary | ← MISSING             |                                                                                 |  |  |  |

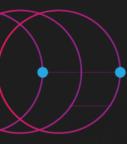

- Azure AD CONNECT Sync (Preparation Tasks)...
  - > Review Sync Rules ("Contact" Objects)

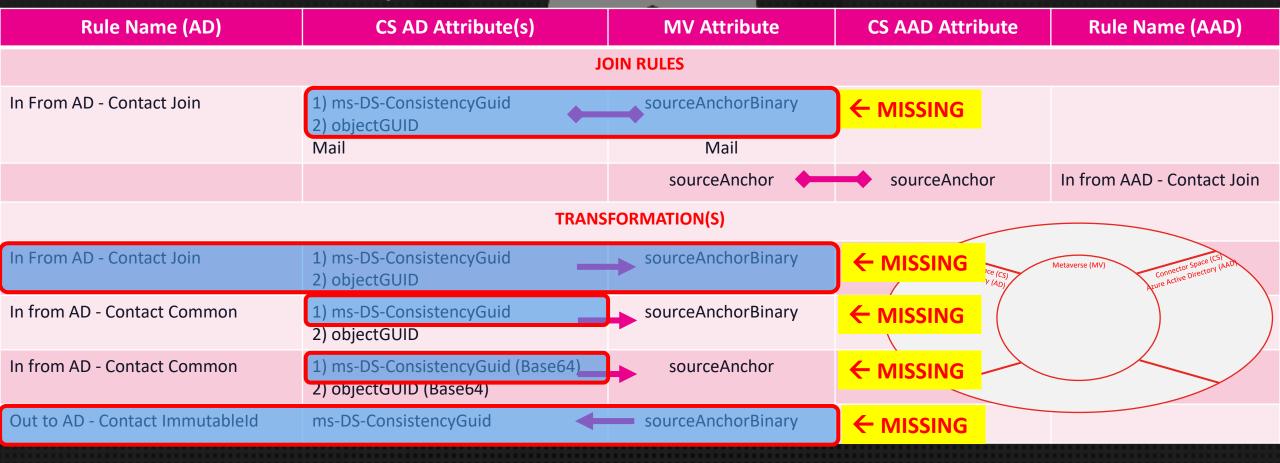

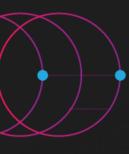

- > Azure AD CLOUD Sync (Preparation Tasks)...
  - Configuration(s) Disabled In AAD?

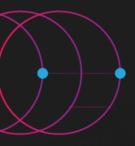

- ► GAP Analysis Between AAD And AD
  - Get Synched Objects From AAD (OnPremisesSyncEnabled = True) & Check Existence In AD (Using GC!)
    (REMARK: Watch Out For Multiple AD Domains!)
    - ➤ Users/Groups → I.e., "OnPremisesSecurityIdentifier" In AAD Against "objectSid" In AD
    - Contacts -> I.e., "Mail" In AAD Against "mail" In AD
    - ➤ Others? → Check For Usable Attributes
  - For Groups, Also Evaluate The Memberships In AAD Against AD (To Prevent Deleted members)

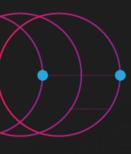

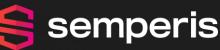

- Fixing Objects In AD
  - Recreate MISSING Users/Groups/Contacts In AD Using Data From AAD

➤ Re-Establish MISSING Group Memberships In AD Using **Data From AAD** 

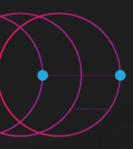

- ➤ Populating "Immutable ID" Values (SourceAnchor)
  - ► MSFT (AAD And Graph) PoSH And "Immutable ID":
    - Exposed For Users
    - ► NOT Exposed For Groups
  - ► Azure AD Connect Sync And "Immutable ID":
    - Exposed For Users AND Groups
    - Query AAD Connector Space Or Use AADInternals PoSH Module (= Non-MSFT!)
  - ► Using Azure AD Cloud Sync?
    - Use AADInternals PoSH Module (= Non-MSFT!)

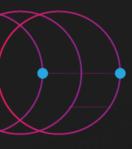

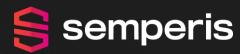

- Reenabling Sync Between AD And AAD (Applicable For Azure AD CONNECT Sync!)
  - Manual Full Import On AD Connector
  - ► Manual Full Import On AAD Connector

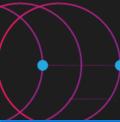

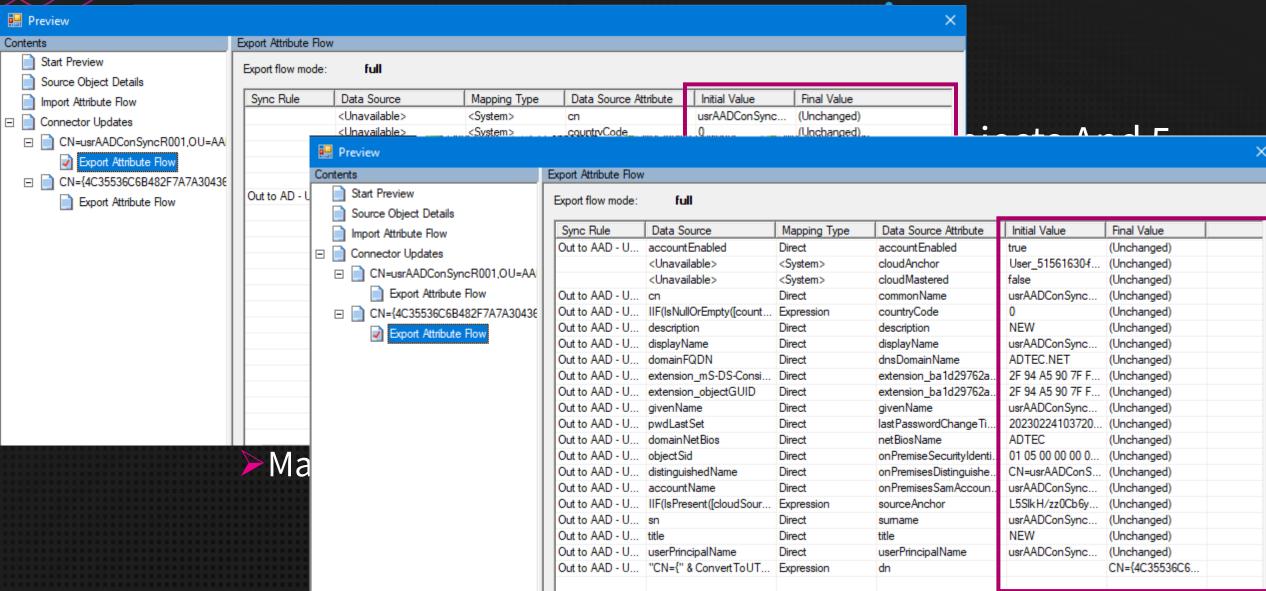

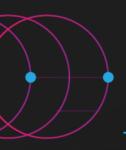

- Reenabling Sync Between AD And AAD (Applicable For Azure AD CONNECT Sync!)
  - For Linked Attributes (e.g. member) You COULD See Weird Behavior That Can Be Explained Due To "Referential Integrity"

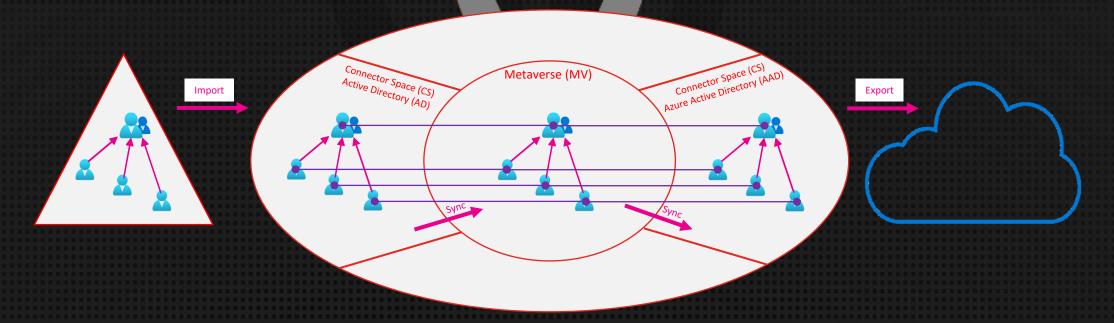

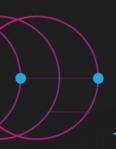

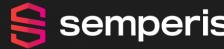

- Reenabling Sync Between AD And AAD (Applicable For Azure AD CONNECT Sync!)
  - For Linked Attributes (e.g. member) You COULD See Weird Behavior That Can Be Explained Due To "Referential Integrity"

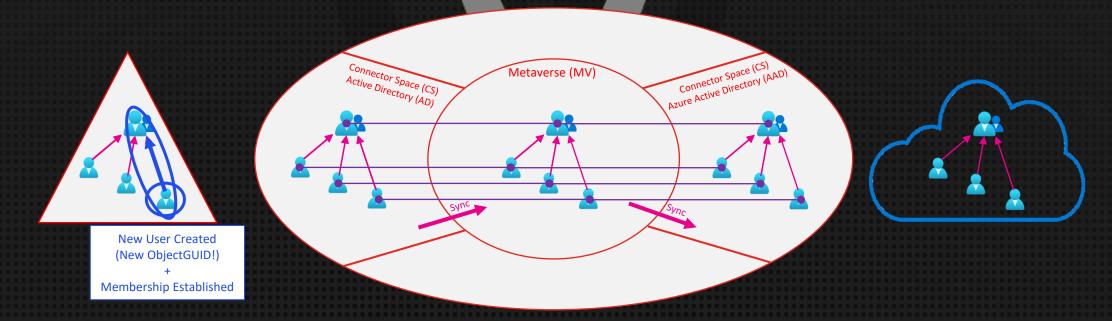

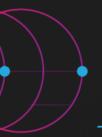

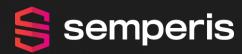

Reenabling Sync Between AD And AAD (Applicable For Azure AD CONNECT Sync!)

Manual Full Synchronization On AD Connector

► On AAD Connector, Evaluate Pending Exports (Add,

Modify, Delete)

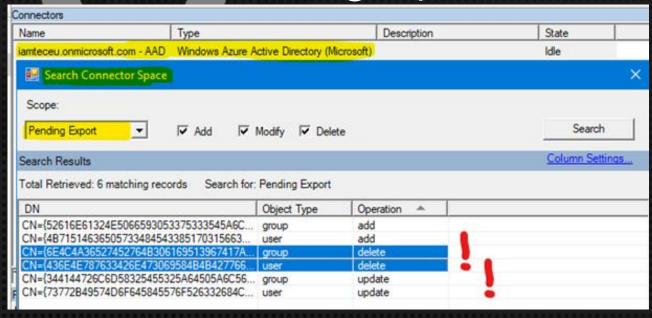

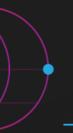

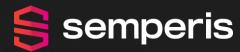

- Reenabling Sync Between AD And AAD (Applicable For Azure AD CONNECT Sync!)
  - > When All OK, Perform Controlled (Manual) Full Cycle

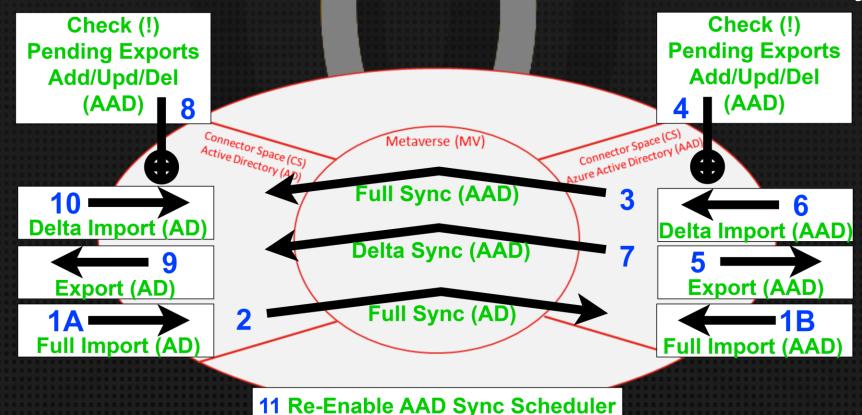

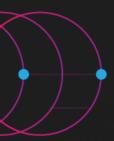

Reenabling Sync Between AD And AAD (Applicable For Azure AD CLOUD Sync!)

➤ Reenable Azure AD Cloud Configuration(s)!

For Each Config: Restart Sync

► ...AND PRAY ALL IS OK!

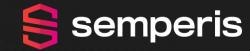

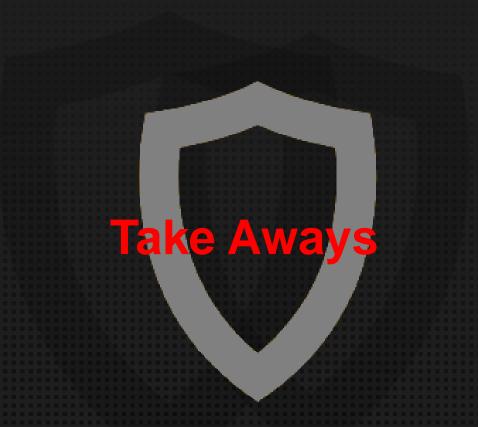

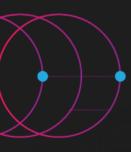

#### Take Aways!

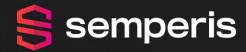

- The DR Plan Should NOT ONLY Care About AD. But ALSO EVERYTHING Depending On Or Related To AD (e.g. ADFS, AAD Con/Cld Sync, etc)
  - Do Not Forget About Possible/Immediate Pre-Actions (e.g. Impact/Risk-Mitigation) Or Post-Actions (e.g. Improve Security) Required
- ➤ Make Sure To Have PHS!
  - ➤ Other AuthN And PHS As Backup? → Be Prepared To Change/Convert

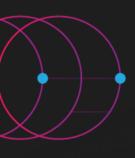

#### Take Aways!

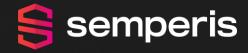

- For AAD Connect
  - ➤ Still Using "ObjectGUID"? → "Migrate To "ms-DS-ConsistencyGuid" As Immutable ID For User/Group/Contact Objects
  - Fix And Update Sync Rules To Correctly Support The Immutable ID "ms-DS-ConsistencyGuid"
- Regularly Export & Secure Config(s) of AADC/ADFS/Others

>!!! AUTOMATE – AUTOMATE – AUTOMATE !!!

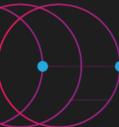

# **Questions? – Get In Touch!**

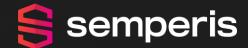

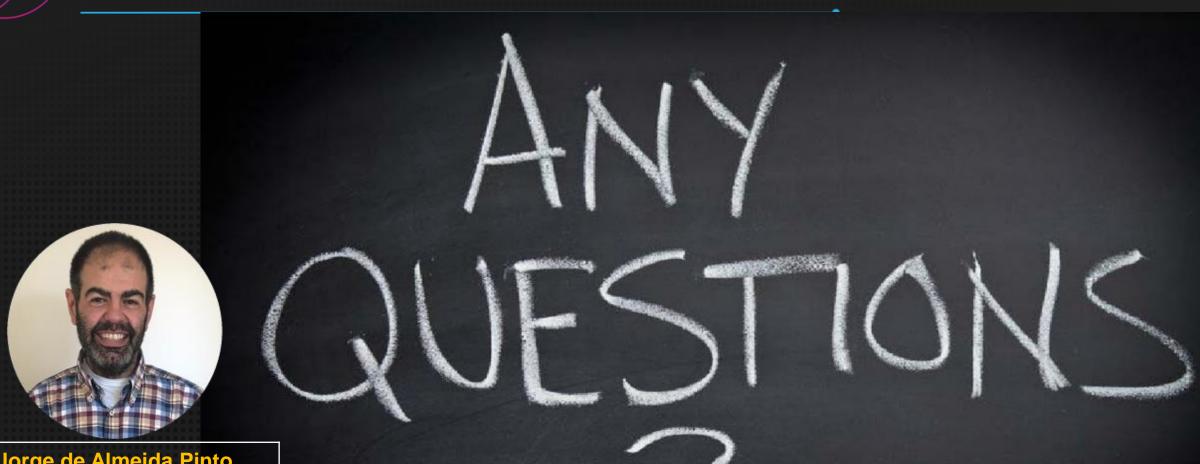

#### Jorge de Almeida Pinto

jorged@semperis.com Contact LinkedIn http://tiny.cc/JorgeLinkedIn Blog http://tiny.cc/JQFKblog http://tiny.cc/JQFKtwitter **Twitter** 

Thank You!